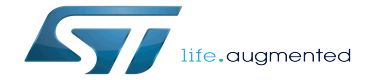

How to build and use an SDK for QT

How to build and use an SDK for QT

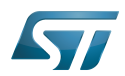

# **Contents**

Stable: 04.12.2020 - 07:32 / Revision: 01.12.2020 - 15:48

# How to build and use an SDK for QT

Stable: 04.12.2020 - 07:32 / Revision: 01.12.2020 - 15:48

A [quality version](https://wiki.st.com/stm32mpu-ecosystem-v2/index.php?title=How_to_build_and_use_an_SDK_for_QT&stableid=75541) of this page, [approved](https://wiki.st.com/stm32mpu-ecosystem-v2/index.php?title=Special:Log&type=review&page=How_to_build_and_use_an_SDK_for_QT) on 4 December 2020, was based off this revision.

The OpenSTLinux distribution enables the generation of example images based on the [QT framework](https://wiki.st.com/stm32mpu-ecosystem-v2/wiki/QT_overview) [\(st-example-image-qt](https://wiki.st.com/stm32mpu-ecosystem-v2/wiki/OpenSTLinux_distribution#Images) and, for ecosystem release v2.1.0  $\bullet$ , [st-example-image-qtwayland](https://wiki.st.com/stm32mpu-ecosystem-v2/wiki/OpenSTLinux_distribution#Images)) for demonstration purposes, not for developing products.

This article provides information on how to create the [SDK](https://wiki.st.com/stm32mpu-ecosystem-v2/wiki/SDK_for_OpenSTLinux_distribution) for building QT applications based on the above example images.

# **Contents**

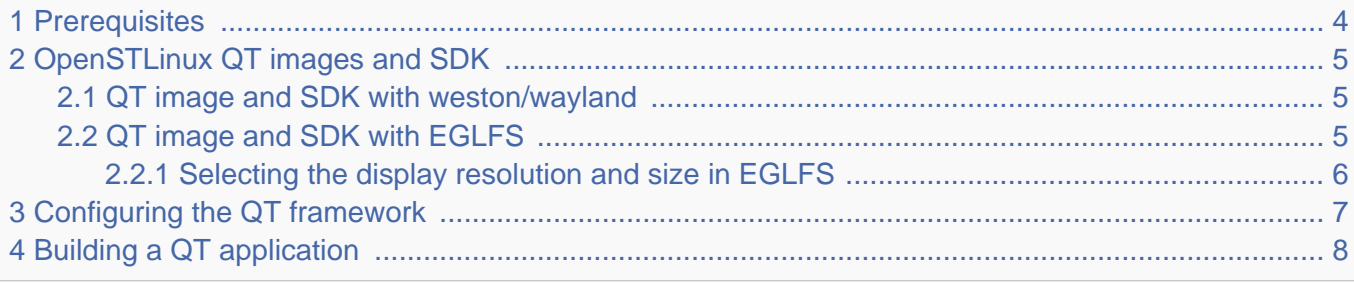

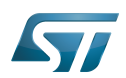

### <span id="page-3-0"></span>**Prerequisites** 1

Be able to rebuild an OpenSTLinux image

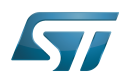

#### <span id="page-4-0"></span>OpenSTLinux QT images and SDK 2

OpenSTLinux distribution provides two examples of images based on the [QT framework](https://wiki.st.com/stm32mpu-ecosystem-v2/wiki/QT_overview):

 $\bullet$  st-example-image-gtwayland (requires '[openstlinux-weston](https://wiki.st.com/stm32mpu-ecosystem-v2/wiki/OpenSTLinux_distribution#Distros)' distro and ecosystem release v2.1.0  $\bullet$ ): thanks to weston window management, QT applications are displayed in independent windows and can coexist on the same screen with other non-QT applications;

[st-example-image-qt](https://wiki.st.com/stm32mpu-ecosystem-v2/wiki/OpenSTLinux_distribution#Images) (requires '[openstlinux-eglfs](https://wiki.st.com/stm32mpu-ecosystem-v2/wiki/OpenSTLinux_distribution#Distros)' distro): only one QT application can access the screen. It is displayed in full-screen mode.

To build the images and the associated SDK, first install the OpenSTLinux distribution by following the procedure described in chapter [Installing the OpenSTLinux distribution](https://wiki.st.com/stm32mpu-ecosystem-v2/wiki/STM32MP1_Distribution_Package#Installing_the_OpenSTLinux_distribution).

#### <span id="page-4-1"></span>QT image and SDK with weston/wayland 2.1

The QT image and SDK use QTwayland back-end to run QT applications in independent windows managed by weston. This requires ecosystem release  $v2.1.0$   $\bullet$ .

Initialize the OpenEmbedded build environment for the [openstlinux-weston](https://wiki.st.com/stm32mpu-ecosystem-v2/wiki/OpenSTLinux_distribution#Distros) distro:

**PC \$>** DISTRO=openstlinux-weston MACHINE=stm32mp1 source layers/meta-st/scripts/envsetup.sh

Read and accept EULA. Refer to [Initializing the OpenEmbedded build environment](https://wiki.st.com/stm32mpu-ecosystem-v2/wiki/STM32MP1_Distribution_Package#Initializing_the_OpenEmbedded_build_environment) for further details.

Then build the image and the SDK:

**PC \$>** bitbake st-example-image-qtwayland **PC \$>** bitbake st-example-image-qtwayland -c populate\_sdk

Refer to [Generating your own Starter and Developer Packages](https://wiki.st.com/stm32mpu-ecosystem-v2/wiki/STM32MP1_Distribution_Package#Generating_your_own_Starter_and_Developer_Packages) and [How to create an SDK for OpenSTLinux distribution](https://wiki.st.com/stm32mpu-ecosystem-v2/wiki/How_to_create_an_SDK_for_OpenSTLinux_distribution) for further details.

Note: the legacy command bitbake meta-toolchain-qt5 is not recommended because the resulting SDK would miss some target packages.

The image can be flashed on the target board as in [Flashing the built image.](https://wiki.st.com/stm32mpu-ecosystem-v2/wiki/STM32MP1_Distribution_Package#Flashing_the_built_image)

The generated SDK is available in the *tmp-glibc/deploy/sdk/* folder. It can be installed as described in Run the SDK installation [script](https://wiki.st.com/stm32mpu-ecosystem-v2/wiki/Install_the_SDK#Run_the_SDK_installation_script), using the following command:

**PC \$>** ./tmp-glibc/deploy/sdk/st-example-image-qtwayland-openstlinux-weston-stm32mp1 x86\_64-toolchain-3.1-snapshot.sh -y -d <working directory absolute path>/Developer-Package/SDK

#### <span id="page-4-2"></span>QT image and SDK with EGLFS 2.2

The QT image and SDK use QT back-end to run single QT applications in full-screen mode.

Initialize the OpenEmbedded build environment for the [openstlinux-eglfs](https://wiki.st.com/stm32mpu-ecosystem-v2/wiki/OpenSTLinux_distribution#Distros) distro:

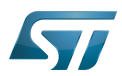

**PC \$>** DISTRO=openstlinux-eglfs MACHINE=stm32mp1 source layers/meta-st/scripts/envsetup.sh

Read and accept EULA. Refer to [Initializing the OpenEmbedded build environment](https://wiki.st.com/stm32mpu-ecosystem-v2/wiki/STM32MP1_Distribution_Package#Initializing_the_OpenEmbedded_build_environment) for further details.

Then build the image and the SDK:

**PC \$>** bitbake st-example-image-qt **PC \$>** bitbake st-example-image-qt -c populate\_sdk

Refer to [Generating your own Starter and Developer Packages](https://wiki.st.com/stm32mpu-ecosystem-v2/wiki/STM32MP1_Distribution_Package#Generating_your_own_Starter_and_Developer_Packages) and [How to create an SDK for OpenSTLinux distribution](https://wiki.st.com/stm32mpu-ecosystem-v2/wiki/How_to_create_an_SDK_for_OpenSTLinux_distribution) for further details.

Note: the legacy command bitbake meta-toolchain-qt5 is not recommended because the resulting SDK would miss some target packages.

The image can be flashed on the target board as in [Flashing the built image.](https://wiki.st.com/stm32mpu-ecosystem-v2/wiki/STM32MP1_Distribution_Package#Flashing_the_built_image)

The generated SDK is available in the tmp-glibc/deploy/sdk/ folder. It can be installed as described in Run the SDK installation [script](https://wiki.st.com/stm32mpu-ecosystem-v2/wiki/Install_the_SDK#Run_the_SDK_installation_script), using the following command:

**PC \$>** ./tmp-glibc/deploy/sdk/st-example-image-qt-openstlinux-eglfs-stm32mp1-x86\_64 toolchain-3.1-snapshot.sh -y -d <working directory absolute path>/Developer-Package/SDK

#### <span id="page-5-0"></span>Selecting the display resolution and size in EGLFS 2.2.1

When using a display that accepts multiple resolutions, the preferred resolution can be specified by editing the board file /usr /share/qt5/cursor.json. For example, for an HDMI display, change the line

```
{ "name": "HDMI1", "mode": "1280x720" },
```
and enter one of the valid resolutions reported by the command

**Board \$>** modetest

If the current display resolution is higher than the resolution requested by the QT application, QT expands the application to run it in full screen. This can produce blurred images on the display and can impact the system performance.

The QT framework can be configured to use only one part of the overall display. For example, to use only an area of 400x300 pixels, add:

{ "name": "HDMI1", "mode": "1280x720"**, "size": "400x300"** },

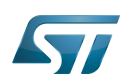

#### <span id="page-6-0"></span>Configuring the QT framework 3

By default, QT internal data use 64 bits per pixel (16 bits for each R, G, B and A component). The performance can be slightly improved by forcing the QT framework to use 32 bits per pixel (8 bits for each component). This can be achieved by editing the file layers/meta-st/meta-st-openstlinux/recipes-qt/qt5/qtbase\_git.bbappend before the build and replacing the line

QT\_CONFIG\_FLAGS += " -no-sse2 -no-opengles3"

## with

```
QT_CONFIG_FLAGS += " -no-sse2 -no-opengles3 -no-feature-raster-64bit"
```
Note: the above setup can produce visible artefacts and has to be evaluated on a case by case basis.

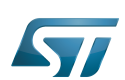

### <span id="page-7-0"></span>Building a QT application 4

Open the folder that contains the application, enable the QT SDK and compile the application:

**PC \$>** cd <path\_of\_app> **PC \$>** . <install\_path\_sdk>/environment-setup-cortexa7t2hf-neon-vfpv4-ostl-linux-gnueabi **PC \$>** qmake && make

Software development kit (A programming package that enables a programmer to develop applications for a specific platform.) High-Definition Multimedia Interface (HDMI standard)